## **3D-DRUCK**

## **AUFGABENSTELLUNG**

Ordnet den Texten 1–4 die Buchstaben der Bilder zu. 1. 2. 3. 4. Was entsteht heute alles mit 3D-Druck? Sucht im Internet nach 3D-Druck Haus.

1 Die Düse eines 3D-Druckers ist mit einer Heissklebepistole vergleichbar. Beim 3D-Drucker wird allerdings nicht Heissleim, sondern ein anderer Kunststoff geschmolzen.

2 Es gibt Hersteller von 3D-Druckern, die ihre eigenen Produkte einsetzen, um Teile für weitere Geräte herzustellen. Das geschiet oftmals in sogenannten Druckerfarmen, wo viele 3D-Drucker gleichzeitig arbeiten.

3 3D-Drucken ist ein additives Fertigungsverfahren. Das gewünschte Objekt entsteht durch Hinzufügen von Material. Bei subtraktiven Fertigungsverfahren wie z.B. dem Fräsen werden Teile vom Rohmaterial entfernt, bis das gewünschte Objekt entsteht.

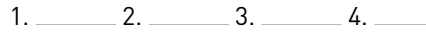

4 In Amsterdam steht die erste 3D-gedruckte Brücke der Welt. Sie wurde in einer Lagerhalle von sechs Robotern gedruckt und besteht aus rostfreiem Stahl. Gedauert hat dies ca. ein halbes Jahr.

©Wikimedia, GlennMcKechnie

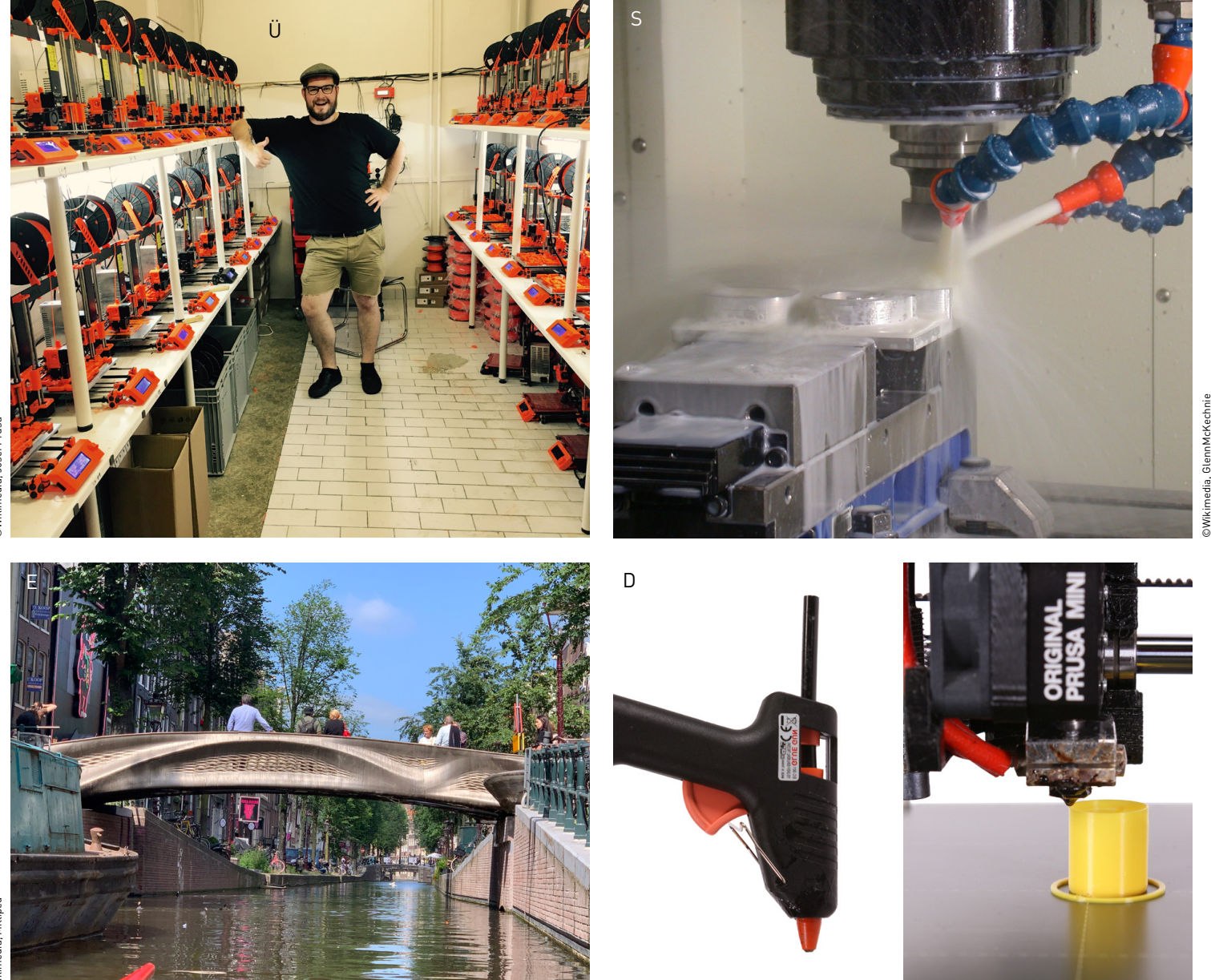

# **3D-DRUCKEN**

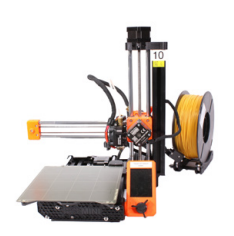

**3D-Drucker:** Geräte, die Filamente drucken (FDM-Verfahren) eignen sich für die Schule.

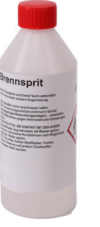

**Brennsprit:** Zur Reinigung des Druckbetts. Unterstützt die Haftung des Bauteils auf der Druckplatte.

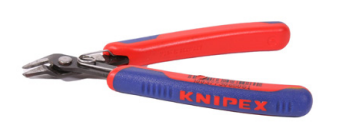

**Seitenschneider:** Angespitzes Filament lässt sich besser in den Drucker laden.

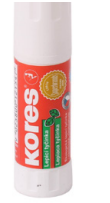

**Leimstift:** Gibt sehr kleinen oder dünnen Bauteilen zusätzliche Druckbetthaftung. Nur wasserlösliche Varianten verwenden.

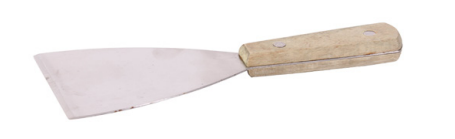

**Spachtel:** Um stark haftende Bauteile von der Druckplatte zu lösen.

### **GRUNDEINSTELLUNGEN GERÄTE UND WERKZEUGE EINER EINER GERUNDEINSTELLUNGEN EINER ZUR DRUCKBARE MATERIALIEN**

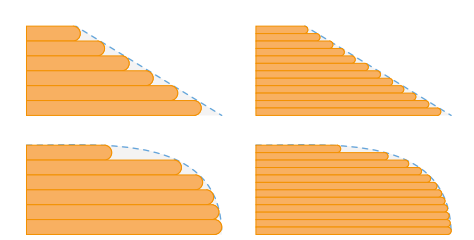

**Schichtdicke:** Dünne Schichten ergeben hohe Detailtreue. Dicke Schichten beschleunigen den Druck.

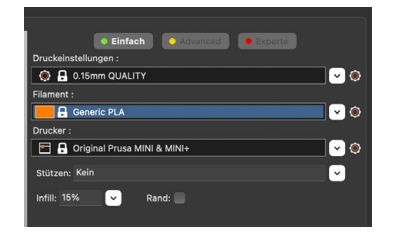

**Druckeinstellungen:** Als Startpunkt Temperaturangaben des Filamentherstellers und Vorgaben im Slicer beachten.

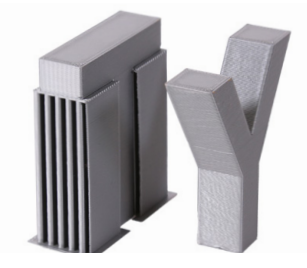

**Stützmaterial:** Nötig bei Überhängen grösser als 45° und freischwebenden Teilen.

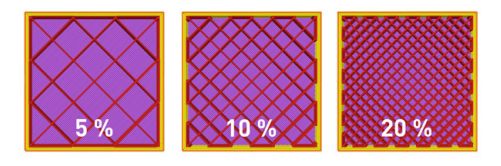

**Infill:** Je mehr Infill, desto stabiler wird das Druckteil. Fülldichte über 20% wenig sinnvoll. Siehe Anzahl Konturen.

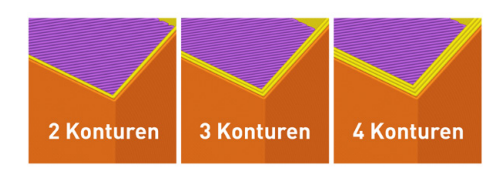

**Anzahl Konturen:** Hat die grösste Auswirkung auf die Stabilität eines Druckteils.

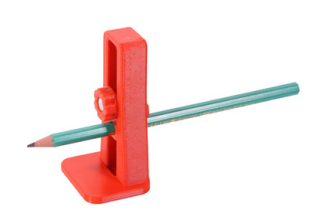

**PLA (Polylactid):** Am leichtesten zu drucken, günstig. Verträgt hohe Temperaturen schlecht. Düse: 215°C, Bett: 60°C

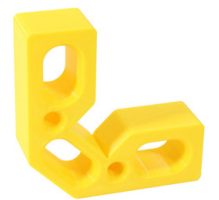

**PETG (Polyethylenterephthalat):** Leicht druckbar, hohe Zähigkeit, gute Temperaturbeständigkeit. Kann Fäden ziehen. Düse: 235°C, Bett: 90°C

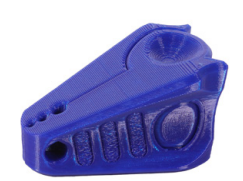

**ABS (Acrylnitril-Butadien-Styrol-Copolymer):**  Sehr gute Temperaturbeständigkeit. Hohe Belastbarkeit. Kann sich beim Drucken verformen. Düse: 255°C, Bett: 100°C

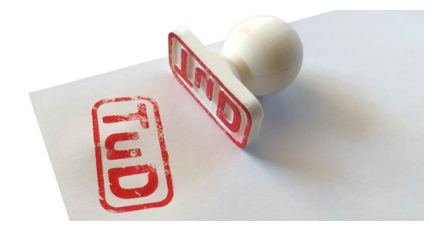

**Flexible Materialien, z.B. TPU (Polyurethan):** Z.B. für Handyhüllen, Reifen oder Stempel. Eher schwierig zu Drucken.

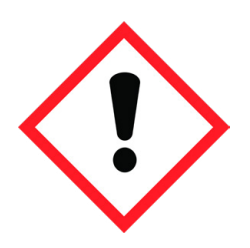

**Sicherheit:** Beim 3D-Drucken können gesunheitsschädliche Dämpfe entstehen. 3D-Drucker deshalb nur in gut belüfteten Räumen betreiben.

3D-Modelle können selbst modelliert oder aus dem Internet geladen und anschliessend gedruckt werden.

### **3D-Modellieren 3D-Drucken**

**ANLEITUNG**

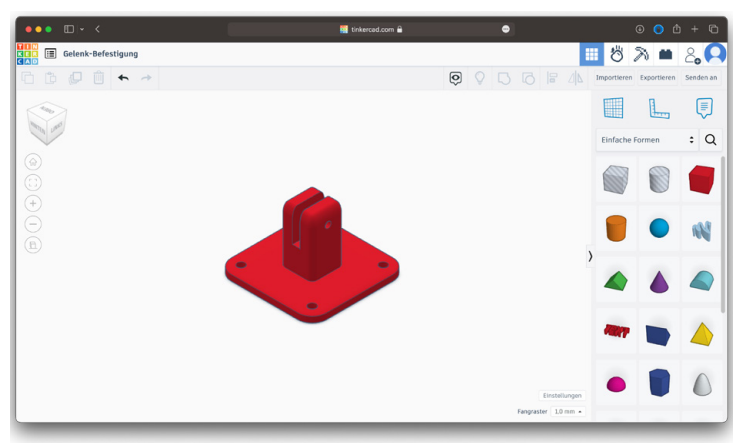

**3D-Modell zeichnen:** Geeignete Programme in der Schule sind z.B. Tinkercad, Shapr3D, SketchUp. Für Fortgeschrittene: Fusion 360 oder Blender.

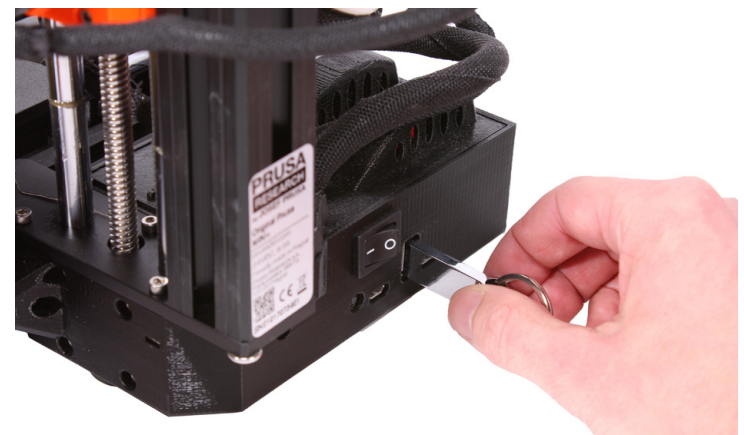

**Datei übertragen:** Der Datenträger wird in den Drucker gesteckt. Über das Bedienfeld des Druckers kann der Druck gestartet werden.

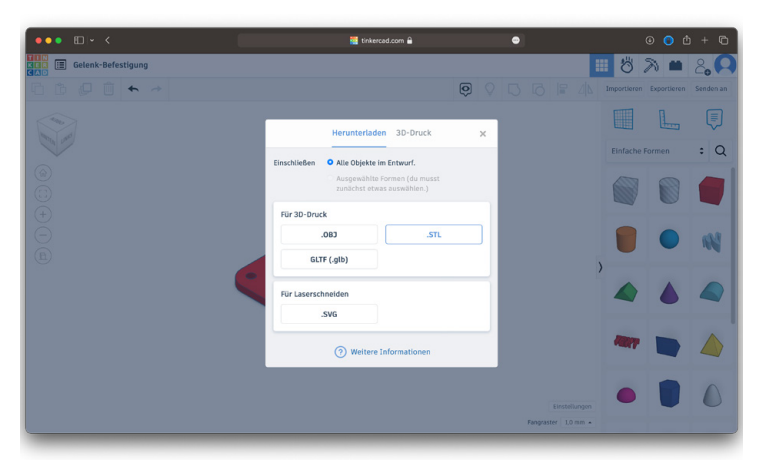

**Zeichnung exportieren:** Ist das 3D-Modell fertig, wird es als .stl oder .obj-Datei exportiert und auf dem Computer gespeichert.

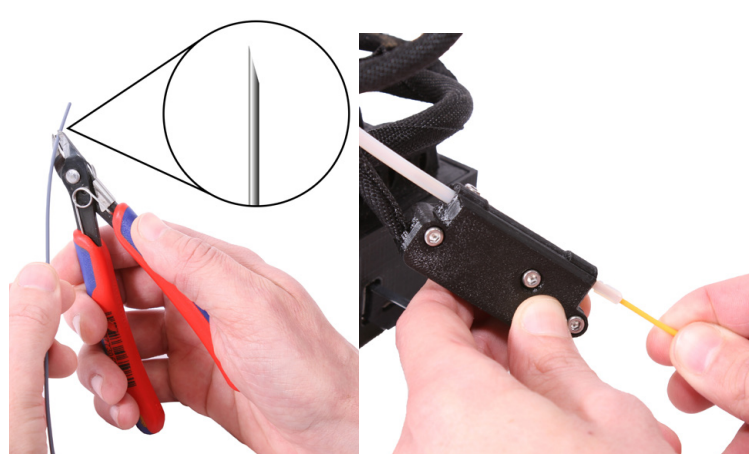

**Filament laden:** Das Filament soll angespitzt werden. Danach kann es in den Drucker eingeführt werden. Achtung: Das Ende einer Filamentrolle nie loslassen! Es kann sich verheddern.

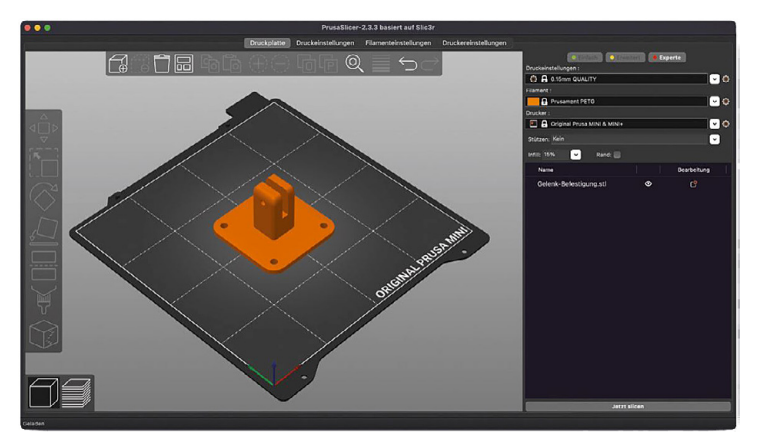

**Slicing:** Im Slicer wird die Datei des 3D-Modells (z.B. .stl) geöffnet. Dann werden die Grundeinstellungen für den Druck eingestellt. Nach dem Slicen wird der Maschinencode (G-Code) auf dem USB-Stick oder der SD-Karte vom Drucker gespeichert.

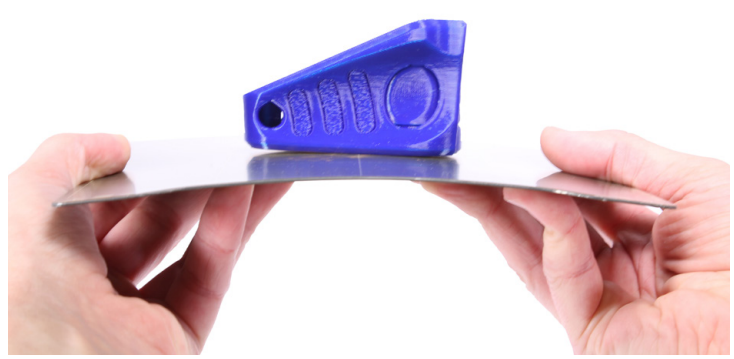

**Objekt entnehmen:** Nach Ende des Druckvorgangs kann die Druckplatte entfernt werden. Durch leichtes Biegen der Federstahlplatte löst sich das Werkstück.